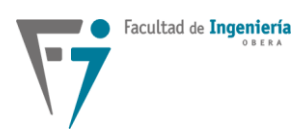

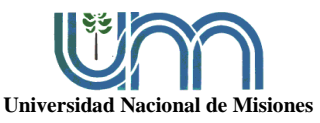

**Departamento de Electrónica – Facultad de Ingeniería – U.Na.M. – 2023**

## **LABORATORIO Nº4**

# **DISEÑO E IMPLEMENTACIÓN DE CONTROLADORES DIGITALES UTILIZANDO UN MICROCONTROLADOR ARDUINO DUE CONTROL DE VELOCIDAD DE UN MOTOR DE CC**

### **FECHA DE ENTREGA: 22/11/2023**

### **1. Objetivo general de la práctica de laboratorio**

Llevar a la práctica de laboratorio, la puesta en funcionamiento de un controlador digital implementado en una placa de desarrollo Arduino DUE, basada en un microcontrolador ARM de ancho de palabra de 32 bits y aritmética de punto flotante emulada por software. Las técnicas de control a ser utilizadas se diseñarán en base al modelo de la planta de cada motor CC. Diseñado el controlador, se verificará y analizará el desempeño del motor, tanto en régimen permanente como transitorio, mediante la respuesta de la velocidad a variaciones de referencia y a presencia de perturbaciones. Los resultados experimentales obtenidos, deberán contrastarse con los resultados de la simulación matemática realizada luego de efectuado el diseño del controlador.

### **2. Objetivos específicos de la práctica de laboratorio**

- o Verificar el modelo del motor CC.
- o Seleccionar el controlador en función del tipo de proceso.
- o A partir de las especificaciones de desempeño, efectuar el diseño de las ganancias del controlador en base a la función de transferencia del proceso, utilizando las propiedades del lugar de las raíces.
- o Realizar una simulación digital en Matlab para verificar el diseño realizado en el punto anterior. Si es necesario, verificar el diseño mediante una simulación en PSIM.
- o Efectuar la programación digital del controlador seleccionado y diseñado anteriormente en el Arduino DUE que proporciona la cátedra. La programación se realizará en el editor de código VSCode, utilizando la extensión de IDE de

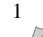

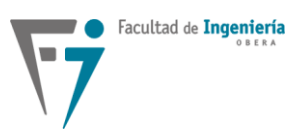

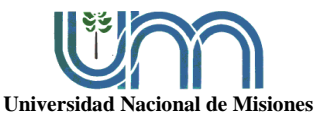

### **Departamento de Electrónica – Facultad de Ingeniería – U.Na.M. – 2023**

programación PlatformIO. La captura de datos se realizará con un navegador web cuyo direccionamiento se realiza a través de un dispositivo ESP8266 mediante comunicación WiFi.

o Obtener los resultados experimentales. Ver detalles en la sección 5 de esta guía.

#### **3. Equipamiento utilizado y esquemas de conexión**

Para realizar los ensayos de este laboratorio se utilizará el siguiente equipamiento:

- Placa Arduino DUE con placa de control de motor de CC y conexión WiFi a través de un ESP8266.
- Módulo con motor CC de electroventilador Omer EV-703.
- 2 módulos con motor CC modelo Remssi SR42-12200.
- Fuente de alimentación ATTEN TPR3005-3C.
- Fuente de alimentación Maeni SW-12-10, Maeni SW-12-20 y SW S-240-12.
- Osciloscopios de almacenamiento digital de 2 canales.
- Herramientas de software: VSCode + extensión IDE PlatformIO, navegador web a elección.

Los esquemas de conexionado de los motores a utilizar y el detalle de la placa de control con el Arduino DUE, están presentados en la Figura 1.

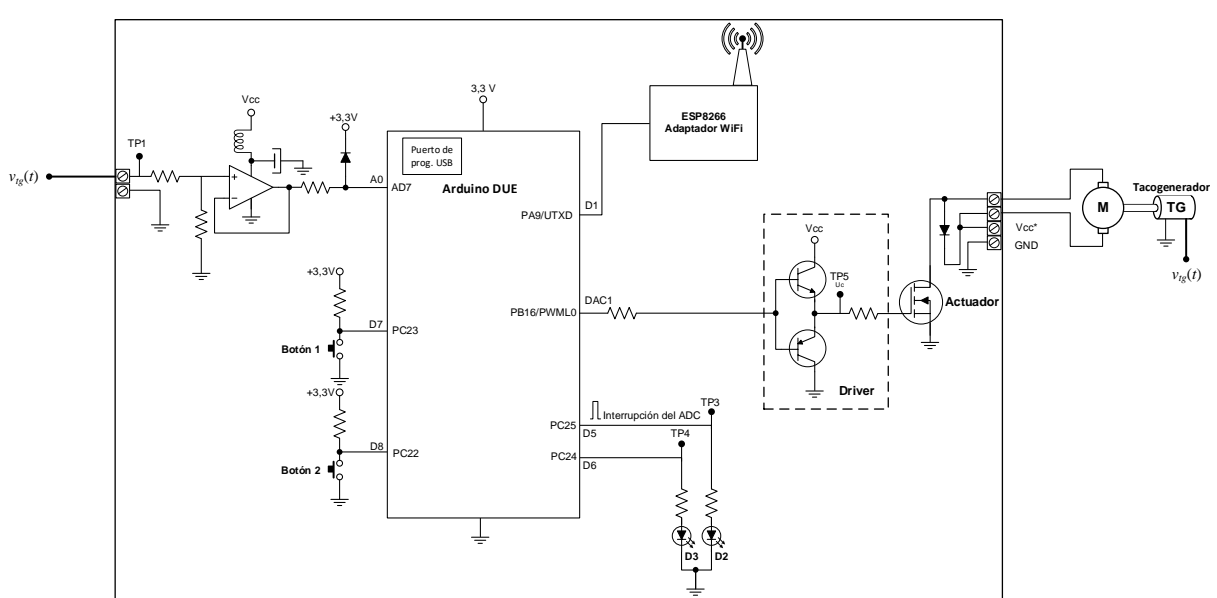

**Figura 1: Detalle de la placa de control con Arduino DUE y esquema básico de conexionado para el control en lazo cerrado de los motores.**

Ing. Fernando Botterón – Ing. Gabriel Yonatan Aguirre Sr. Juan Gabriel Rojas – Sr. Joaquín Javier Pelinski

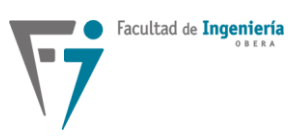

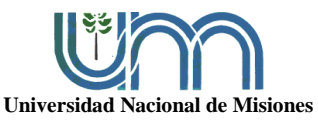

### **Departamento de Electrónica – Facultad de Ingeniería – U.Na.M. – 2023**

#### **Se propone diseñar e implementar:**

1. Un compensador proporcional-integral (PI) para eliminar el error en régimen permanente y disminuir el tiempo de asentamiento, permitiendo la existencia de un porcentaje de sobrepaso.

2. Un compensador (PI-D) proporcional-integral menos una acción derivativa a partir de la señal controlada. A la acción PI agregar una acción PD en serie y obtener finalmente el PI-D resultante.

3. Un controlador *deadbeat*, seleccionando el periodo de muestreo de acuerdo al criterio visto en la teoría, en función de la FT de LA del motor, considerando las ganancias de actuador, sensor y normalización.

#### **4. Especificaciones de Diseño**

Las especificaciones de desempeño para diseñar el compensador PI son las siguientes: Sobrepaso  $M_p \approx 5\%$  y tiempo de asentamiento  $t_s \leq 0.45$  s.

Sabiendo que un controlador PID puede obtenerse mediante un controlador PI en serie con un PD y utilizando el PI del punto anterior, diseñar a través del método del LGR, el PD para que el PID disminuya el sobrepaso *M<sup>p</sup>* a 2% y *ts* sea similar al obtenido anteriormente. A la hora de implementar el controlador en el microcontrolador utilizar la configuración PI-D.

**Nota:** En ambos casos, para efectuar el diseño del controlador, debe tenerse en cuenta en la función de transferencia muestreada de la planta, un atraso de una muestra, lo cual representa el tiempo *T<sup>d</sup>* asociado a la adquisición/conversión de la variable controlada (velocidad), el cálculo de la acción de control y la actualización de esta última. Cada grupo deberá generar un algoritmo de Matlab en el cual deberá realizar el diseño de los controladores. Por otro lado, se suministran los algoritmos del microcontrolador, en los cuales debe configurarse la frecuencia de muestreo obtenida para cada caso. Esto se realiza escribiendo un número entero en la definición *NTpwm*, resultado de la relación entre el periodo de muestreo de diseño y el periodo de conmutación del actuador, siendo este último de 1 milisegundo.

#### **5. Procedimiento.**

1. Emplear la FT *GM*(*s*) que relaciona la salida del sensor *V<sup>s</sup>* con la tensión de

3

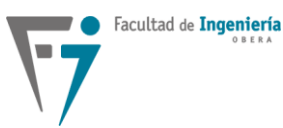

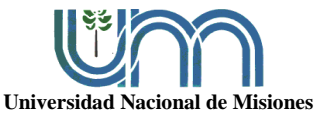

#### **Departamento de Electrónica – Facultad de Ingeniería – U.Na.M. – 2023**

armadura *V<sup>a</sup>* del motor correspondiente a cada grupo.

2. Para el diseño del controlador, se debe incluir a la FT anterior la dinámica del actuador definida por:  $V_a(s) = V_{cc}D(s)$  y, además, considerar el valor de normalización dentro del microcontrolador de  $K_N = 1/4$ ; a los efectos de obtener la función de transferencia:

$$
G_N(s) = \frac{V_N(s)}{D(s)} = K_s K_N V_{cc} G_M(s)
$$

Siendo *D* el ciclo útil. En el siguiente diagrama de bloques se presenta un esquema del sistema de control de velocidad.

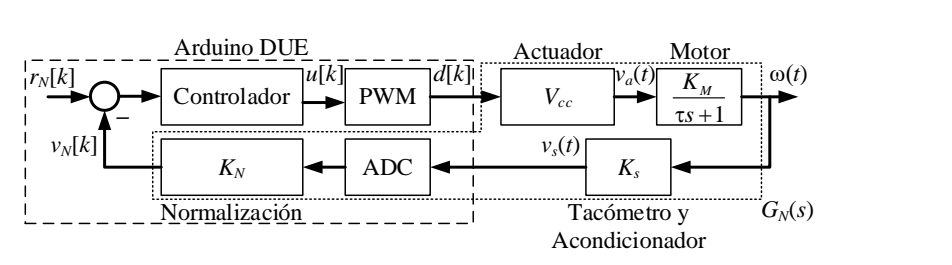

**Figura 2: Diagrama de bloques del sistema de control de velocidad.**

A continuación, se presenta un detalle de la conversión analógico digital (ADC) realizada en el Arduino DUE junto a la normalización de la variable velocidad, la cual es representada en formato de punto flotante.

Observando la [Figura 3](#page-4-0) se puede apreciar que la variable a digitalizar en la velocidad del motor ω [rad/s], la cual pasa por un acondicionador primeramente *v<sup>s</sup>* [V]; luego del acondicionador del tacómetro, se obtiene una ganancia de  $K_s = 4/\omega_N$  (V/rad/s), es decir, a velocidad nominal, se obtendrán 4 V a la salida del sensor.

Dado que el valor de entrada del ADC debe estar comprendido en el rango de tensión admisible por el microcontrolador (de 0 a 3,3 V), se utiliza un circuito intermedio de adaptación de tensión con una ganancia de  $K = 3,3/5$ . Sin embargo, al realizar la conversión analógica digital se obtiene un valor binario de 12 bits, el cual es normalizado con respecto a un valor base (4 V), obteniendo un valor de punto flotante de **1 p.u.** o "por unidad" cuando el tacómetro entrega 4 V. Debido a esto, la ganancia de normalización efectiva es  $K_N = 1/4$ , y no le afecta el circuito de adaptación intermedio. La ganancia total que agrega esta etapa al

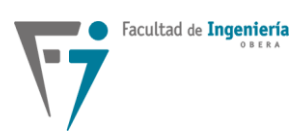

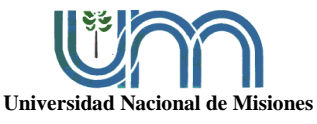

**Departamento de Electrónica – Facultad de Ingeniería – U.Na.M. – 2023**

sistema de control, y que se debe tener en cuenta a la hora de diseñar el controlador, es de  $K_sK_N$ .

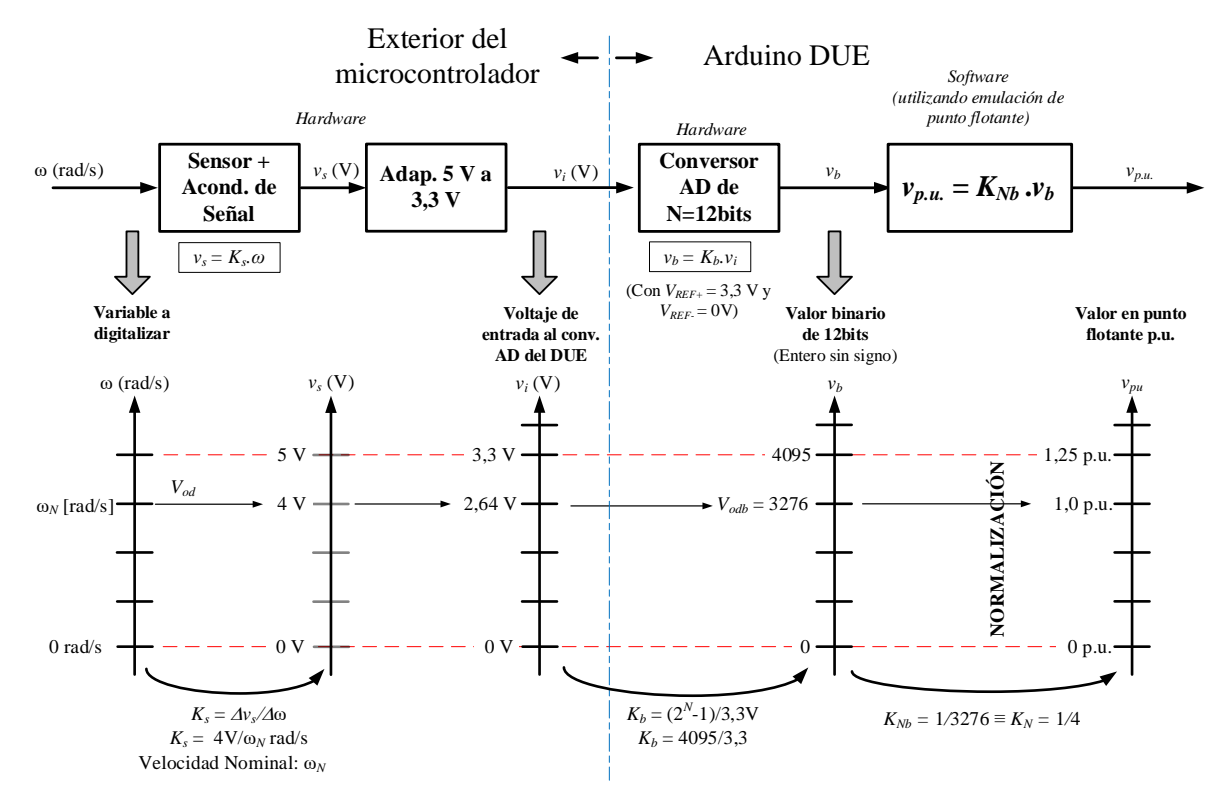

**Figura 3: Detalle de la conversión ADC y la normalización de la velocidad del motor.**

<span id="page-4-0"></span>Por otro lado, en la siguiente figura se presenta un detalle del módulo PWM empleado en este caso junto al actuador. En dicho esquema se presenta las operaciones realizadas desde que se posee una acción de control *u*[*k*] en formato de punto flotante hasta obtener el valor de la tensión aplicada sobre el motor *va*(*t*).

Observando los cálculos realizados vemos que le PWM agrega una ganancia unitaria al LC del sistema, debido a que el amplificador y el comparador generan ganancias que se cancelan mutuamente. Mientras que la etapa de actuador agrega una ganancia de *Vcc*.

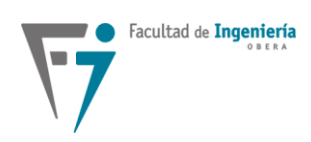

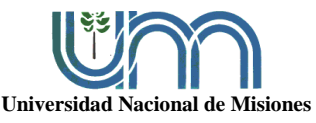

**Departamento de Electrónica – Facultad de Ingeniería – U.Na.M. – 2023**

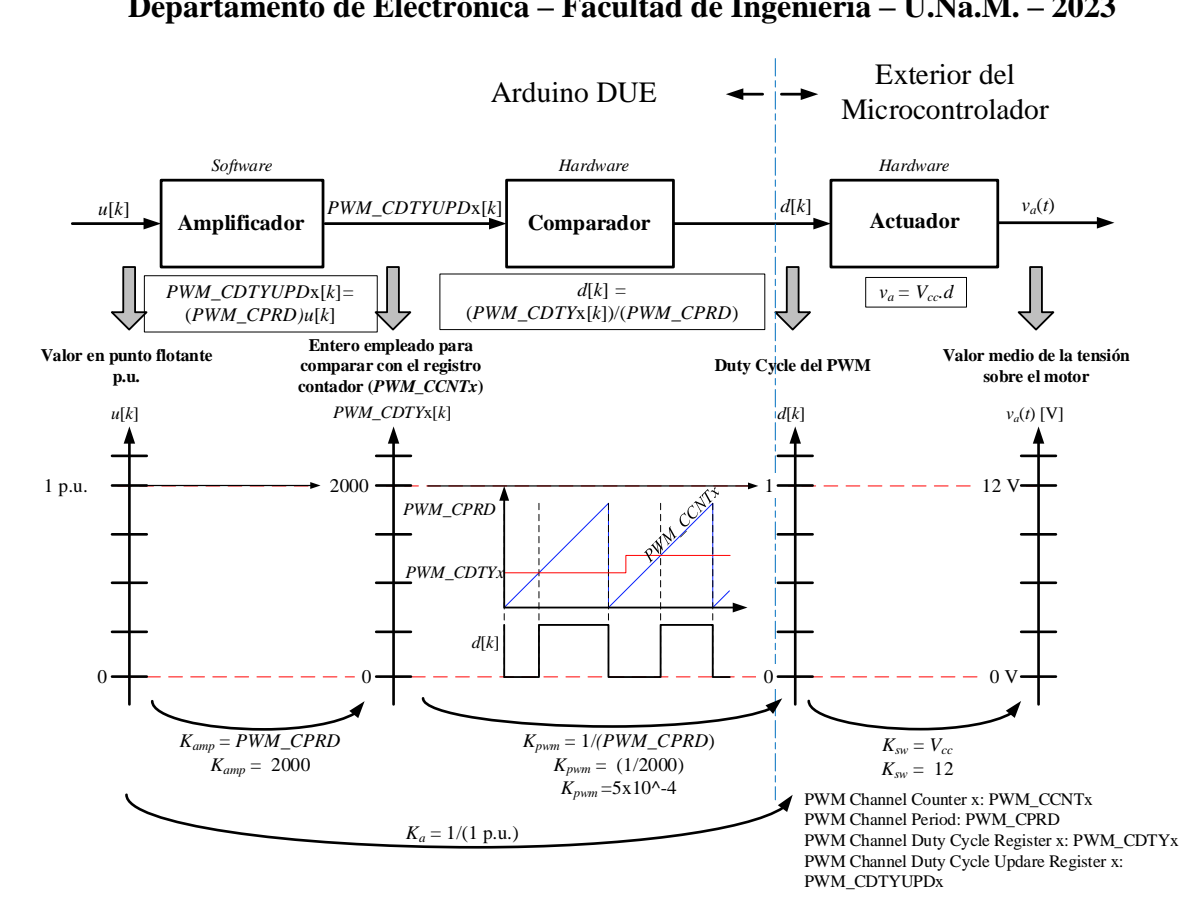

**Figura 4: Detalle del módulo PWM y del actuador empleado en el control del motor**

3. Obtener a continuación, la función de transferencia muestreada de la planta, que permitirá realizar el diseño de los parámetros del controlador en tiempo discreto. El periodo de muestreo debe ser obtenido de las características de la respuesta al escalón. Se utilizará el **tiempo de subida de la respuesta al escalón de lazo cerrado** con un número de muestras entre 4 y 10. Una vez determinado el periodo de muestreo, utilizar el valor entero próximo, que sea múltiplo de la frecuencia de conmutación o frecuencia de actuación PWM *fpwm* de 1 kHz. Es decir, el periodo de muestreo será *T<sup>s</sup>* = *NTpwm* x *Tpwm*. Esto significa que la frecuencia de muestreo a utilizar será un número entero *NTpwm* veces menor que la frecuencia de actuación.

4. Utilizando las propiedades de fase y de módulo del lugar de las raíces y el periodo de muestreo seleccionado en el punto 2, diseñar los parámetros para el controlador

6

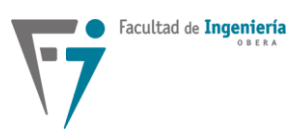

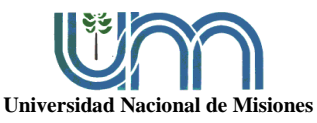

### **Departamento de Electrónica – Facultad de Ingeniería – U.Na.M. – 2023**

digital PI. Esto es, la posición del cero y el valor de la ganancia para la siguiente función de transferencia  $G_{cd}(z) = K_{vi} \frac{(z-a)}{(z-a)^2}$  $\overline{(z-1)}$  $= K_{\eta i} \frac{(z G_{cd}(z) = K_{pi} \frac{(z-a)}{(z-1)}$ *z* . Incorporar en la función de transferencia de la planta muestreada, el atraso de 1 (un) periodo de muestreo para modelar el atraso de implementación digital.

5. Simular este sistema de control con Matlab y luego contrastar estos resultados con la implementación en el Arduino. Incluir la respuesta de la salida y la acción de control.

6. Agregar al PI diseñado, una acción PD en serie para conformar un controlador PID que cumpla con las especificaciones mencionadas anteriormente. Para la simulación emplear su variante PI-D que toma la acción derivativa a partir de la señal controlada.

7. Por último, diseñar e implementar un controlador tipo *deadbeat*, utilizando para la selección del periodo de muestreo el criterio de  $T_s = 0, 2 \cdot t_{s95\%}$ , utilizando de nuevo el valor entero próximo tal que  $T_s = N_{Tpwm} \times T_{pwm}$ .

### **6. Resultados experimentales y adquisición de datos:**

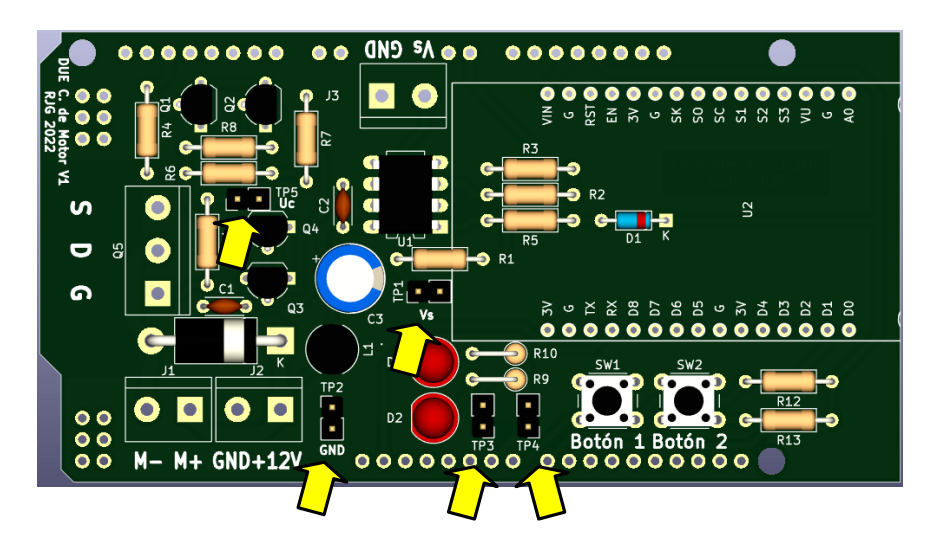

#### **Figura 5: Puntos de medición en la placa de control del motor.**

La placa de control del motor utilizada con el Arduino DUE cuenta con 5 puntos de prueba, denominados **TP** o *Test Points*, utilizados para facilitar la conexión del osciloscopio y la captura de las señales de interés. Los puntos de prueba son:

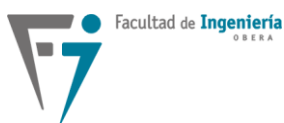

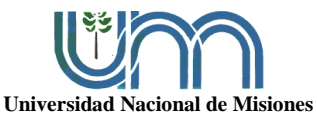

### **Departamento de Electrónica – Facultad de Ingeniería – U.Na.M. – 2023**

- **TP1 Vs**: Tiene una conexión directa con la entrada del tacómetro.
- **TP2 GND**: Se trata de una conexión al GND de la placa. Se utiliza para conectar el GND de la punta del osciloscopio.
- **TP3 y TP4**: Ambos se encuentran conectados a los LED de estado. El TP3 indica la señal de interrupción del ADC, mientras que el TP4 indica que se están capturando datos de las variables internas.
- **TP5 Uc**: Punto de prueba justo antes de la resistencia de compuerta del MOSFET de potencia, muestra la acción de control en forma de PWM.

A continuación, se lista el proceso de adquisición de resultados:

1. Visualizar y adquirir en el osciloscopio, la señal PWM en el **TP5 Uc** y, en el **TP3**, la señal de interrupción del ADC. Esta señal indica el intervalo de tiempo de la implementación digital y la frecuencia de muestreo seleccionada en el diseño. Medir y anotar dicho intervalo de tiempo, adquiriendo el pulso mostrado en el osciloscopio en un canal y la señal PWM en otro canal para mostrar en qué instante se realiza el muestreo.

2. Para la adquisición de las variables internas del microcontrolador, se debe usar la interfaz web generada en la placa WiFi presente en la placa de control de motores. Para ello, primero se debe conectar la computadora utilizada a la red llamada "ESP8266" como se muestra en la Figura 6.

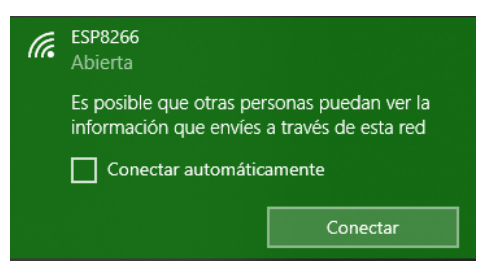

**Figura 6: Red WiFi generada por el dispositivo.**

Una vez conectado a la red, dirigirse desde un navegador a la dirección IP 192.168.4.1, asegurarse que el campo "*Status*" esté conectado, *y* hacer click en el botón "*start sampling*" de la página básica que se presenta en la [Figura 7.](#page-8-0)

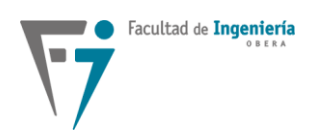

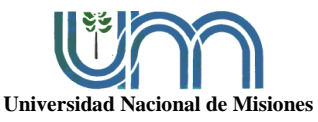

**Departamento de Electrónica – Facultad de Ingeniería – U.Na.M. – 2023**

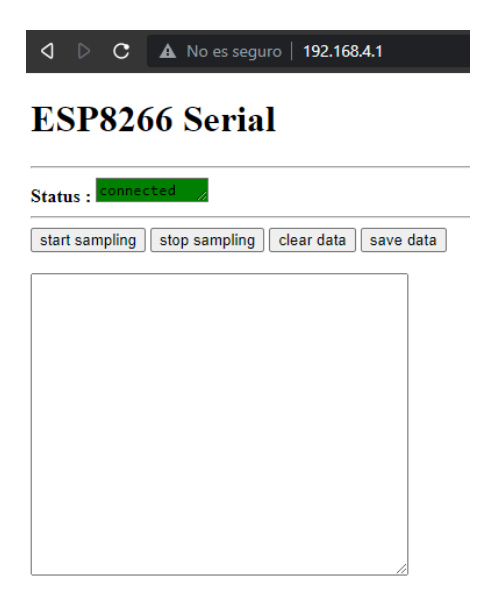

**Figura 7: Página de recepción de datos.**

<span id="page-8-0"></span>En esta interfaz web, se podrán recibir las muestras generadas en el dispositivo luego de presionar el "**Botón 1**" del mismo (ver Figura 5). Se recibirán automáticamente 6000 muestras de las variables de (1) referencia, (2) velocidad y (3) acción de control.

Luego de recibir las muestras en el campo de texto de la página web, se deben guardar las mismas en un archivo **.csv** utilizando el botón "*save data*".

En el caso del PI-D, se deben adquirir también el par de señales de la acción de control PI y la acción D.

3. Para el arranque y observación del desempeño del sistema de control en cada uno de los casos, se propone realizar un perfil de variación de la referencia como el mostrado en la figura 8. Los instantes de cambio del mismo están especificados en el algoritmo del microcontrolador. Con este perfil, deben registrarse los conjuntos de variables indicados en el punto 2 y además visualizar y registrar en el osciloscopio digital (en modo "roll") el desempeño transitorio y de régimen permanente durante las variaciones en rampa y en escalón de la velocidad angular.

Para arrancar el motor, siguiendo el perfil de referencia presentado, se debe presionar el botón marcado como "**Botón 1**" de la placa de control. A su vez, esto iniciará la captura de muestras del transitorio inicial, y al finalizar enviará las 6000 muestras a la interfaz web (el

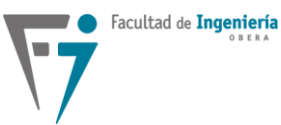

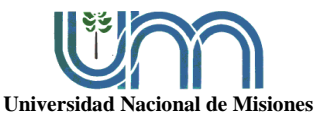

### **Departamento de Electrónica – Facultad de Ingeniería – U.Na.M. – 2023**

tiempo total de captura está indicado por el LED verde, y se puede calcular como 6000 / *s f* ).

Luego del arranque, el mismo botón sirve para reiniciar la captura y envío de muestras en caso de que se quiera realizar una perturbación cuando el motor está en régimen estacionario.

Para parar el motor, utilizar el "**Botón 2**" (ver Figura 5).

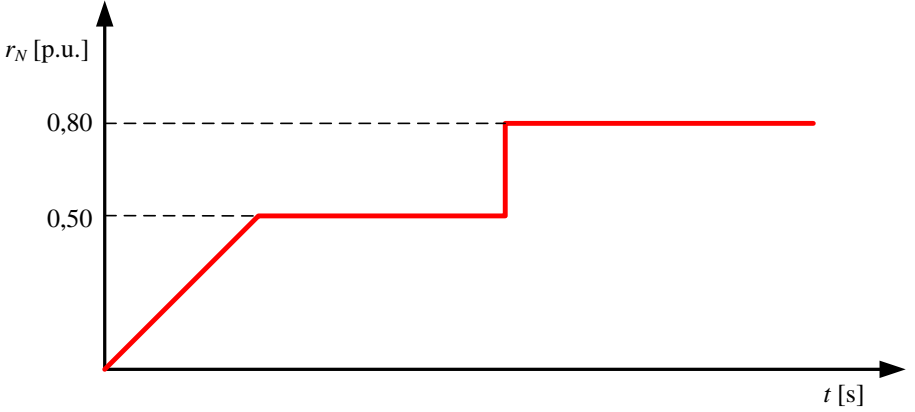

**Figura 5: Perfil de variación de la referencia.**

4. Con la referencia en su valor final de regulación, **provocar una perturbación de carga (variación de torque en el eje aplicando un freno)** con el fin de visualizar la capacidad del sistema de control para rechazar perturbaciones. Para esto, en el ensayo de cada uno de los controladores diseñados, visualizar y adquirir con el osciloscopio la velocidad del eje del motor, y por medio de la interfaz web la velocidad y acción de control, para observar la variación de estas variables cuando se aplica la perturbación en el eje. En los gráficos adquiridos, medir el sobrepaso y el tiempo de asentamiento de la señal controlada al aplicar el disturbio.

### **7. Informes**

Los alumnos deben presentar un informe conteniendo lo siguiente:

- Carátula con el nombre de la cátedra, título del laboratorio, año, nombres de los alumnos integrantes del grupo y nombres de los profesores que integran la cátedra.
- Introducción.
- Metodología del ensayo.

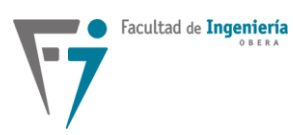

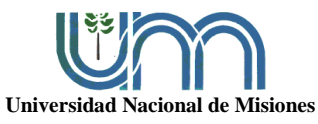

### **Departamento de Electrónica – Facultad de Ingeniería – U.Na.M. – 2023**

- Desarrollo del informe, detallando todos los pasos realizados según se indica en los objetivos específicos y el procedimiento de esta guía.
- Para cada controlador implementado, colocar los **resultados de la simulación y los experimentales empleando la referencia especificada**, además **incluir la acción de control de las simulaciones y de los ensayos experimentales**.
- Conclusiones del ensayo.
- **Nota:** Guardar especial cuidado en el contenido conceptual de la redacción.
- **Tratar de reproducir los resultados experimentales con la simulación y viceversa.**